### HTML පිටුවක මාතෘකාවක් යෙදීම (HTML Headings)

**Example:-**<h1>Heading 1</h1> <h2>Heading 2</h2> <h3>Heading 3</h3> <h4>Heading 4</h4> <h5>Heading 5</h5> <h6>Heading 6</h6> Output:-**Heading 1 Heading 2 Heading 3 Heading 4** Heading 5 Heading 6

## **යේද යවන් කිරීම**

<p>This is a paragraph.</p> <p>This is another paragraph.</p> <p>This is another paragraph.</p> <p>This is another paragraph.</p>

This is a paragraph.

This is another paragraph.

This is another paragraph.

This is another paragraph.

## <u>කේත පැහැදිලි කිරීමක් වෙබ් පිටුවක් තුල ලියා දැක්වීම</u> comments

- **<!--**This is a comment. Comments are not displayed in the browser මෙය මෙබ් පිටුෙ තුළ දර්ශනය මනොෙනු ත **-->**
- <p>This is a paragraph. මෙය වෙබ් පිටුව තුළ දර්ශනය වනු ඇත.</p>

## Line break

undount eget.

 $22$ 46

K1

 $\overline{\mathbf{a}_s}$ 

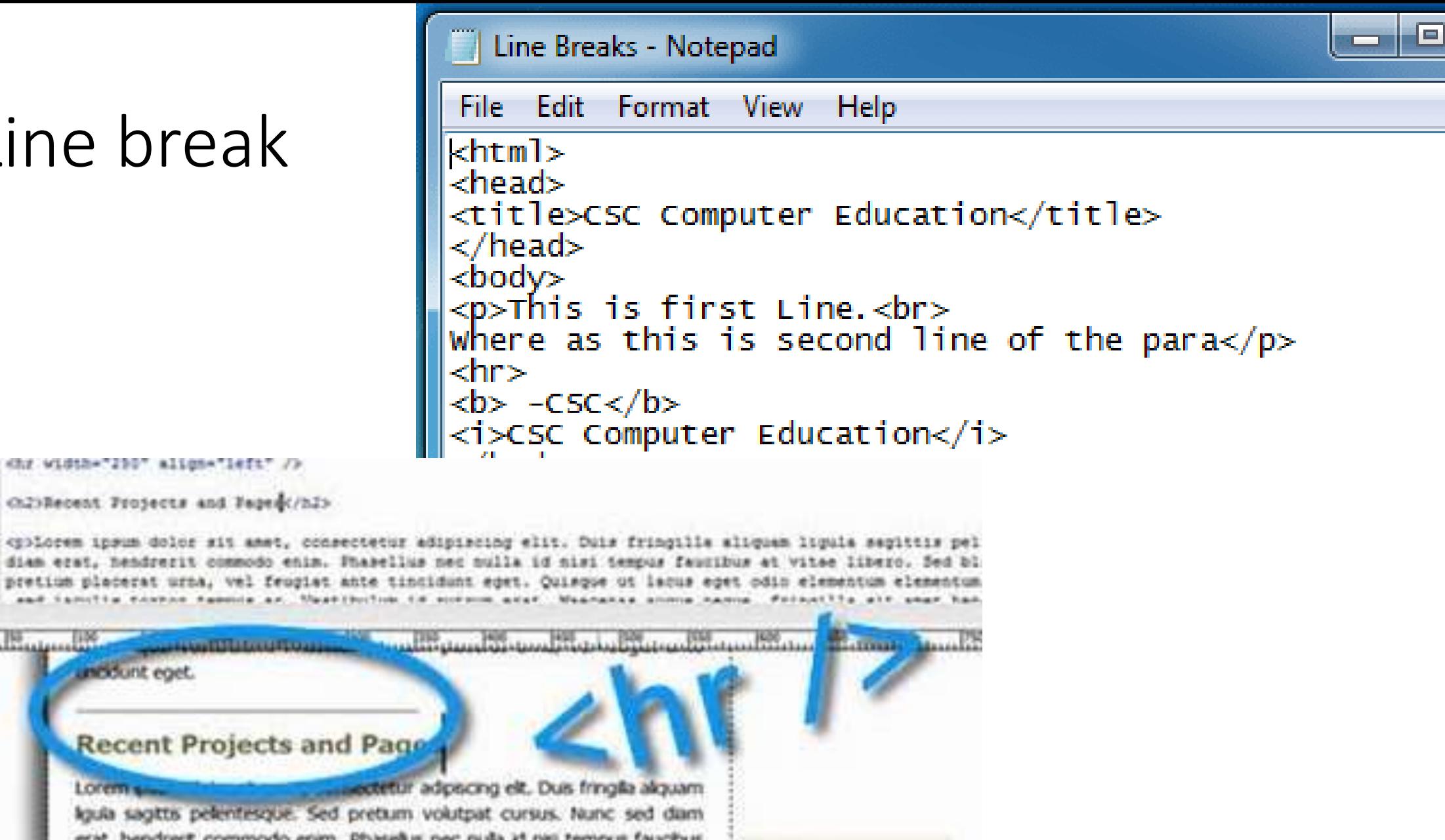

**Dreamweaver** 

Totoshkoona

<p>Lorem ipsum dolcr sit amet, consectetur adipincing elit. Duis fringilla aliquam liquia sagittis pel diam erat, hendrezit commodo enim. Phasellus nec nulla id nisi tempus faucibus at vitse libero. Sed bl pretius placerat urna, vel frugiat ante tincidunt eget. Quisque ut lacus eget odin elementum elementum and incorporate excepts describe as Massificities in scorporate and

**Recent Projects and Page** 

Lorem so liquia sagittis pelentesque. Sed pretium volutpat cursus. Nunc sed dam erat, hendrerit commodo enim. Phasellus nec nulla id nisi tempus faucibus at vitae libero. Sed blandit molestie sapien quis vestbulum. Phasellus pretium placerat urna, vel feugiat ante tincidunt eget. Quisque ut lacus eget odio elementum elementum eget ac velit. Alquam adpiscing vi atpat lacus, sed laculs tortor tempos ac. Vestbulum id rutrum erat. Maecenas audue

## HTML හැඩසැවීම් කේත සහ පුතිදාන

#### **KIDUKIYPE NIMIX**

#### $<$ html $>$

#### **<head>**

<title> welcome this is the title </title> </head>

#### <body>

<b> - Bold text - භාවිතා කරන අයුරු </b> <br> <strong> - Important text </strong> <br>  $\langle i \rangle$  - Italic text  $\langle i \rangle$   $\langle b \rangle$ <em> - Emphasized text </em><br> <mark> - Marked text </mark> <br/> <br/> <br/> <small> - Small text </small> <br/> <br/> <br/> <del> - Deleted text </del> <br/> <br/> <br/> <ins> - Inserted text </ins> <br/> <br/> <br/> <sub> - Subscript text </sub> <br/> <br/> <br/> <sup> - Superscript text </sup> <br/> <br/>

#### welcome this is the title  $\times$  $+$ 1 File | C:/Users/sarathbo/Documents/sample.html  $\leftarrow$   $\rightarrow$  C - Bold text භාවිතා කරන අයුරු - Important text - Italic text - Emphasized text - Marked text - Small text -Deleted text - Inserted text - Subscript text - Superscript text

#### </body>  $\langle$ /html>

## Hyper link references - අධිසන්ධි

# **HTML** Links

HTML links are defined with the  $\langle a \rangle$  tag:

Example

<a href="http://www.w3schools.com">This is a link</a>

```
<a href="http://www.sarathbo.lk/" >
```
Visit sarath Bogahapitiyas home page !</a>

<a href="http://www.sarathbo.lk/" >

Visit sarath Bogahapitiyas home page !</a>

# පින්තුර (images) ඇතුළු කිරීම

## **HTML** Images

HTML images are defined with the <img> tag.

The source file (src), alternative text (alt), width, and height are provided as attributes:

### Example

<img src="w3schools.jpg" alt="W3Schools.com" width="104" height="142">

**රූපෙක් මගින් සබැඳිෙක් යෙදීම(රෑපෙක් සබැඳිෙක් බවට පත් කිරීම)**

**<a href="newpage.html">**

**<img src="smiley.gif" alt="HTML tutorial" width="32" height="32" />** 

**</a>**

## **යවබ් පිටුවක පසුබිම් වර්ණෙ යවනස් කිරීම**

- <body bgcolor= "yellow">
- <body bgcolor="#E6E6FA">
- HTML5 සම්මතයේදී bgcolor නැමැති උපලක්ෂණය කිුයාත්මක නොවේ. ඒ වෙනුවට css (cascade style sheet) නැමැති උපකුමය යොදා ගනී